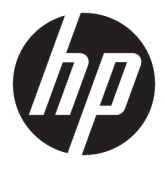

# מדריך למשתמש

© Copyright 2017 HP Development Company, L.P.

Microsoft ו-Windows הם סימנים מסחריים או םימנסי םייסחרמ םימרשו של Microsoft Corporation בארצות הברית ו/או במדינות אחרות.

המידע המובא כאן עשוי להשתנות ללא כל הודעה מוקדמת. האחריות הבלעדית למוצרים ולשירותים של HP מפורטת במפורש בכתבי האחריות הנלווים למוצרים ולשירותים אלו. אין להבין מתוך הכתוב לעיל כי תחול על המוצר אחריות נוספת כלשהי. חברת HP מסירה מעליה כל חבות שהיא בגין שגיאות טכניות, שגיאות עריכה או השמטות הכלולות במסמך זה.

#### **דעההו על תודאו צרהמו**

מדריך זה מתאר את המאפיינים הנפוצים ברוב הדגמים. ייתכן שיכולות מסוימות לא תהיינה זמינות במוצר שברשותך. כדי לגשת למדריכים למשתמש העדכניים ביותר, היכנס לאתר http://www.hp.com/ [support](http://www.hp.com/support), ובצע את ההוראות המופיעות על-גבי המסך כדי למצוא את המוצר שלך.

מהדורה ראשונה: אוגוסט 2017

מק"ט מסמך: L01942-BB1

#### **תודאו ךירמד זה**

מדריך זה מספק מידע על המאפיינים של הצג, על אופן התקנתו ועל המפרטים הטכניים שלו.

- **. <b>אזהרה!** מצביע על מצב מסוכן כלומר, מצב שאם לא יימנע תוצאותיו **עלולות** להיות מוות או פציעה חמורה. <u>^</u>
- <mark>. זהירות:</mark> מצביע על מצב מסוכן כלומר, מצב שאם לא יימנע תוצאותיו **עלולות** להיות פציעות קלות עד בינוניות, .
- שוב: הערה שמציינת שהמידע חשוב אך אינו מתייחס לסיכונים אפשריים (לדוגמה, הודעות המתייחסות לנזקי רכוש). **T** הודעה שמתרה במשתמש כי כשל בביצוע התהליך בדיוק כפי שמתואר עלול לגרום לאובדן נתונים או לנזק לחומרה או לתוכנה. וכן, הערה שמכילה מידע חיוני שמסביר מושג או את הדרך להשלמת משימה.
	- הערה: מכיל מידע נוסף שנועד להדגיש או להשלים נקודות חשובות בטקסט הראשי. **.** 
		- <del>.</del> עצה: עצות מועילות להשלמת משימה.

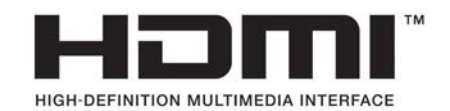

iv

# תוכן העניינים

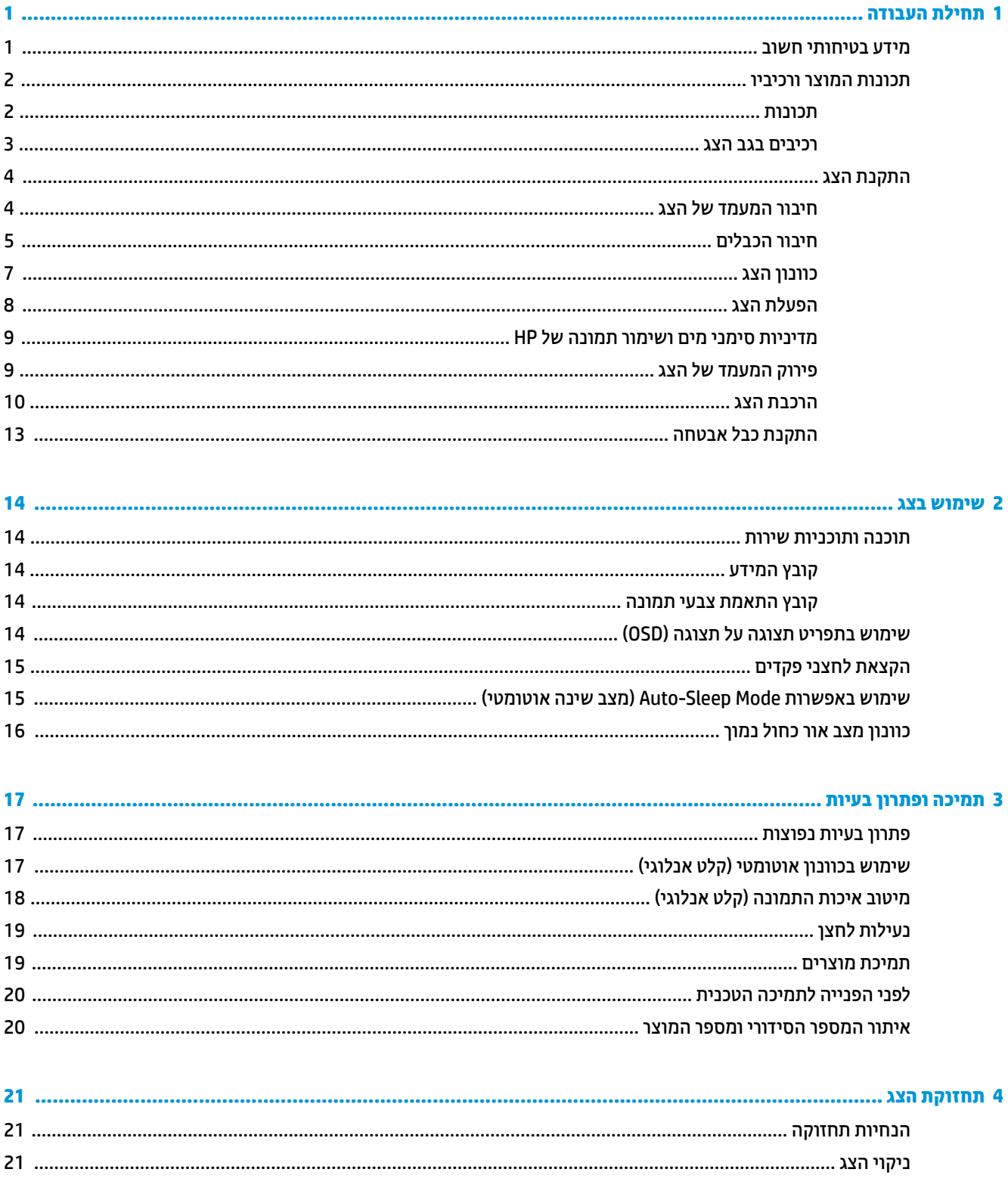

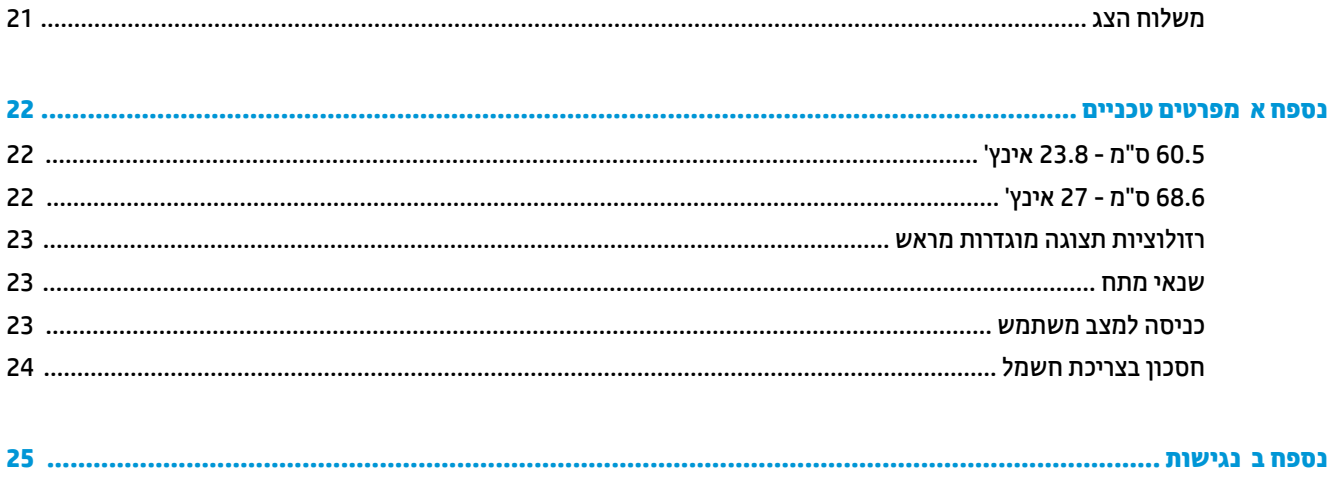

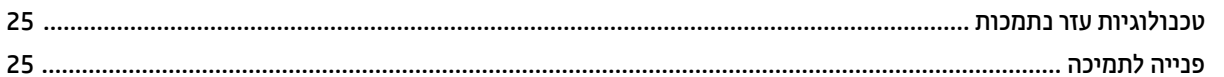

# **תחילת העבודה**

### **דעימ תיחויבט בשוח**

<span id="page-6-0"></span>כבל מתח חשמלי מסופק עם הצג. אם משתמשים בכבל אחר, השתמש אך ורק במקור מתח ובתקע המתאימים לצג זה. למידע על ערכת כבל המתח שיש להשתמש בה יחד עם הצג, עיין ב*הודעות המוצר* המפורטות בערכת התיעוד.

<u>ר **X** אזהרה!</u> כדי להפחית את הסיכון למכת חשמל או לנזק לציוד:

- חבר את כבל המתח לשקע חשמלי שהגישה אליו קלה בכל עת.
- נתק את המחשב ממקור המתח על-ידי ניתוק כבל החשמל משקע החשמל.

• אם כבל המתח סופק עם תקע של שלושה פינים, חבר אותו לשקע חשמל מוארק בעל 3 פינים. אל תשבית את פין ההארקה של כבל המתח, לדוגמה, על-ידי חיבור מתאם בעל 2 פינים. הפין המשמש להארקה הוא אמצעי בטיחות חשוב.

מטעמי בטיחות, אין להניח חפצים כלשהם על כבלי חשמל או כבלים אחרים. יש לסדר אותם כך שאיש לא ידרוך עליהם או ימעד בגללם.

כדי להקטין את הסיכון לפציעה חמורה, קרא את מדריך *הוראות בטיחות ונוחות.* הוא מסביר כיצד יש להתקין את תחנת העבודה ומה הם תנוחת העבודה הנכונה והרגלי העבודה הבריאים ביותר למשתמשי מחשבים. *המדריך הבטיחות והנוחות* אף מספק דעימ בשוח בנושא תחויטב ישמלבח תחויטבו תיכנמ . *ךיɏהɅד ɑחויɃבט ɑחוɇוו* אנמצ טנטרניבא , באתר [/com.hp.www://http](http://www.hp.com/ergo) [.ergo](http://www.hp.com/ergo)

ר של התוכב הכדי להגן על הצג, כמו גם על המחשב, חבר את כל כבלי המתח המחוברים למחשב ולהתקנים ההיקפיים (כמו צג, **)** מדפסת, סורק) למכשיר כלשהו המספק הגנה מנחשולי מתח, כמו למשל מפצל שקעים או אל-פסק (UPS). לא כל התקני רב-שקע מספקים הגנה מפני קפיצות מתח; מפצלי השקעים צריכים לשאת תווית המאשרת במפורש שיש להם יכולת הגנה מנחשולי מתח. השתמש ברב-שקע שהיצרן שלו מציע מדיניות של החלפה במקרה של נזק, שבמסגרתה יוחלף הציוד שלך אם ההגנה מפני נחשולי מתח לא תפעל כראוי.

השתמש בפריט ריהוט מתאים ובעל גודל נאות עבור צג ה-LCD מבית HP שלך.

**האזהרה! צגי LCD המוצבים באופן לקוי על פריטים כגון שידות, כונביות, מדפים, שולחנות, רמקולים, ארגזים או עגלות (** עלולים ליפול ולגרום לפגיעות גופניות.

סדר בקפידה את החוטים והכבלים המחוברים לצג ה-LCD וודא שאי אפשר למשוך אותם, לאחוז בהם או למעוד בגללם.

ודא שהזרם הנקוב (אמפר) הכולל של המכשירים המחוברים לשקע אינו עולה על הזרם הנקוב של השקע, וכי הזרם הנקוב (אמפר) הכולל של המכשירים המחוברים לכבל אינו עולה על הזרם הנקוב הכולל של הכבל. עיין בתווית המתח כדי לקבוע מהו הזרם הנקוב (באמפרים - AMPS או A) של כל התקן.

מקם את הצג קרוב לשקע חשמל נגיש. כדי לנתק את הצג מהמתח, תפיסת בחוזקה את התקע ומשוך אותו מהשקע. לעולם אין לנתק את הצג על-ידי משיכת הכבל.

אין להפיל את הצג או להניח אותו על משטח לא יציב.

**הערה: | מונ**י זה מתאים למטרות בידור. שקול למקם את הצג בסביבה בעלת תאורה מבוקרת, כדי למנוע הפרעות מתאורת <del>"</del> הסביבה וממשטחים בהירים, שעלולים לגרום להשתקפויות מטרידות במסך.

### **תנותכו צרהמו ויבכירו**

#### **תכונות**

- <span id="page-7-0"></span>● רואז גהתצו פהנצ עם ןסוכלא ךרבאו 60.5 ס"מ )23.8 ץניא ('היצולוזבר 1080 x 1920 - תבחנומו ההבוג אהמל ) Full HD); כולל אפשרות שינוי יחס תצוגה מותאם לגודל תמונה מרבי תוך שמירה על יחס הממדים המקורי
- רואז גהתצו פהנצ עם ןסוכלא ךרבאו 68.6 ס"מ )27 ץניא ('היצולוזבר 1080 x 1920 תבחנומו ההבוג אהמל )HD Full; ) כולל אפשרות שינוי יחס תצוגה מותאם לגודל תמונה מרבי תוך שמירה על יחס הממדים המקורי

#### תכונות הצג:

- מרקע צג מונע סינוור עם תאורת LED אחורית
- שר תווית צפייה רחבה המאפשרת צפייה ממצב עמידה ובתנועה מצד לצד  $\bullet$ 
	- $\blacksquare$  יכולות הטיה וכוונון גובה
	- שר מעמד ניתן להסרה, המאפשר פתרונות התקנה גמישים של הצג  $\bullet$ 
		- ס כניסת וידיאו VGA (כולל כבל)
	- (High-Definition Multimedia Interface) HDMI פניסת וידיאו High-Definition Multimedia
		- $\bullet$  יכולת הכנס-הפעל, אם נתמכת על-ידי מערכת ההפעלה
- $\,$ חריץ כבל אבטחה בגב הצג, המיועד לנעילת הצג באמצעות כבל אבטחה  $\,$
- התאמות תפריט OSD במספר שפות, לקלות התקנה ואופטימיזציית מסך  $\blacksquare$
- ס התוכנה HP Display Assistant (מסייע התצוגה של HP) מיועדת לכוונון הגדרות הצג ולאפשור האמצעים למניעת ( גניבה
	- חרחיסכון באנרגיה עונה לדרישות צריכת הספק מופחתת  $\bullet$
	- הגדוות Low Blue Light Mode (מצב צבע כחול נמון) מיועדות ליצירת תמונה מרגיעה יותר עם גירוי מופחת

**ההער :** דעילמ בנושא נהתקי תחויטבו , ןייע סמךבמ *Notices Product* ( דעתהו צרמו (פקסוש כתבער דהתיעו . ידכ אתרל עדכונים במדריך למשתמש של המוצר, בקר היכנס לאתר http://www.hp.com/support, ובצע את ההוראות המוקרנות על המרע כדי למצוא את המוצר המבוקש.

#### **םיבכיר בגב הצג**

<span id="page-8-0"></span>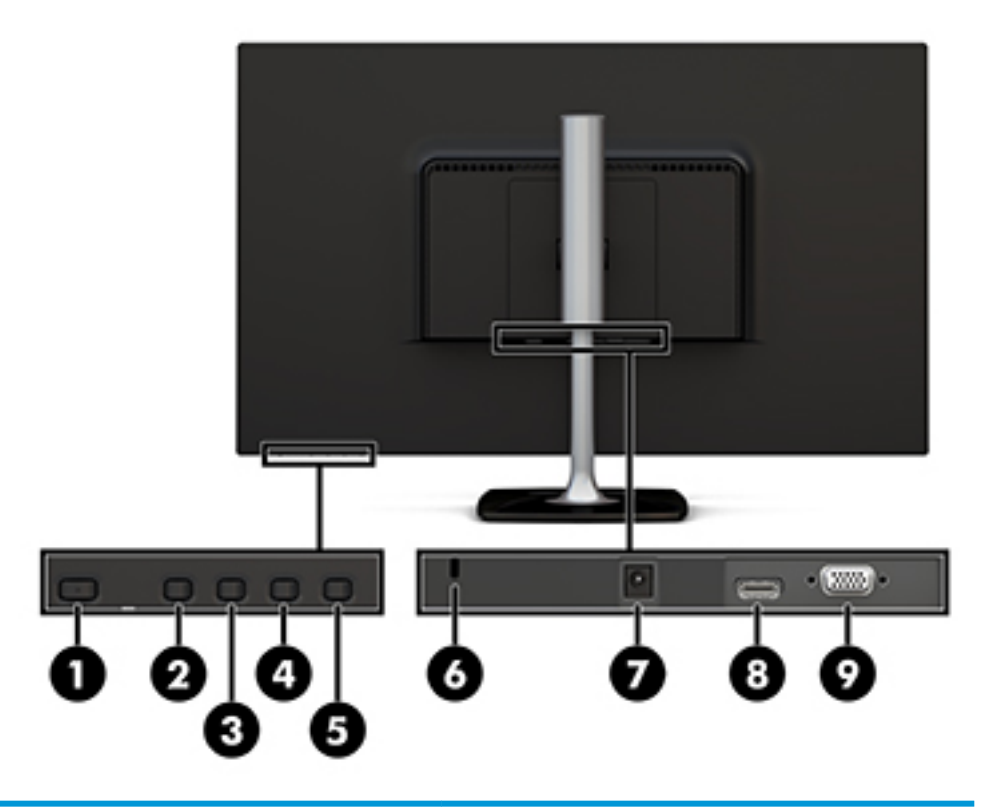

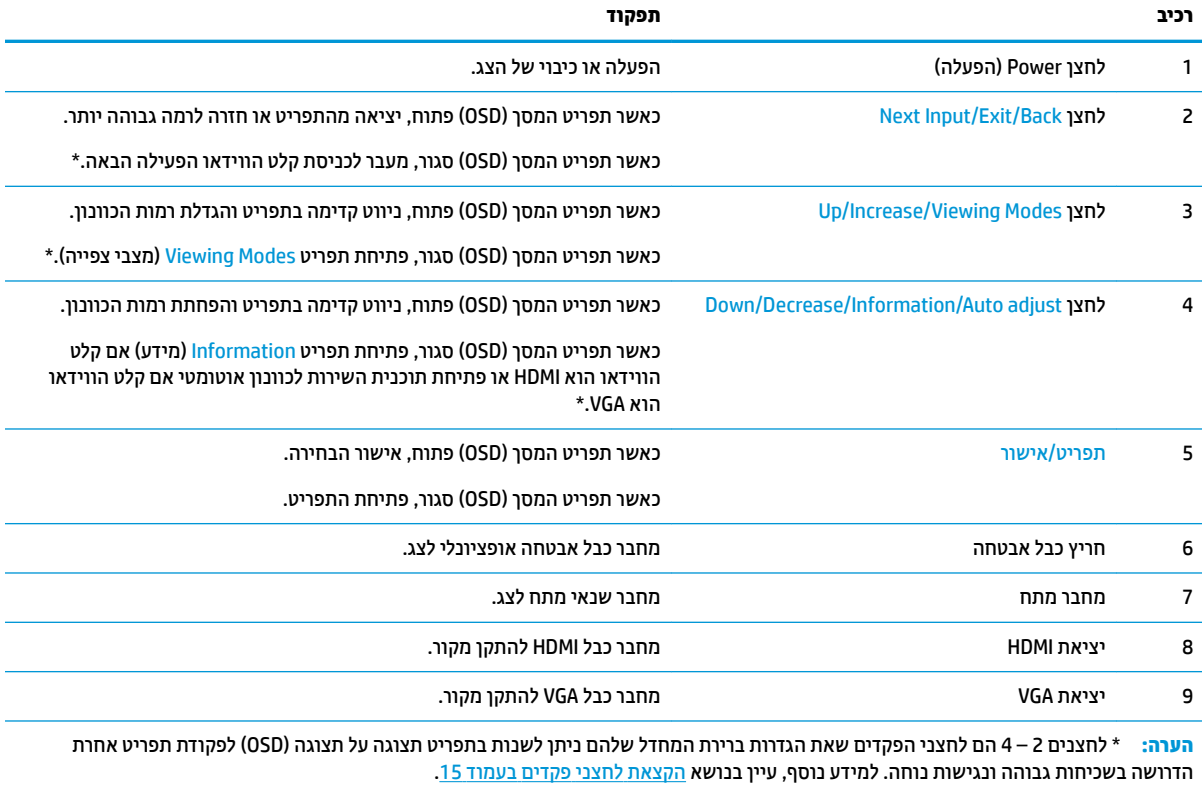

<span id="page-9-0"></span>ה**ערה: כ**די לצפות בסימולטור של תצוגה על תצוגה (OSD), היכנס לאתר HP Customer Self-Repair Services Media ו HP Library (ספריית המדיה של שירותי התיקון העצמי ללקוחות Http://www.hp.com/go/sml).

### **התקנת הצג**

#### **רבוחי המעמד של הצג**

- ת **דהירות: אל תי**גע במשטח של מרקע ה-LCD של הצג. לחץ על פני הצג עלול לגרום לאי-אחידות של הצבע או לשינוי<u> A</u> בכיווניות של הגבישים הנוזליים. אם דברים אלה מתרחשים, המרקע לא יחזור למצבו התקין.
	- 1. חבר את הבסיס אל המעמד על-ידי הכוונת הבווג של הבסיס אל קדח ההבוגה במעמד והידוק הבווג.

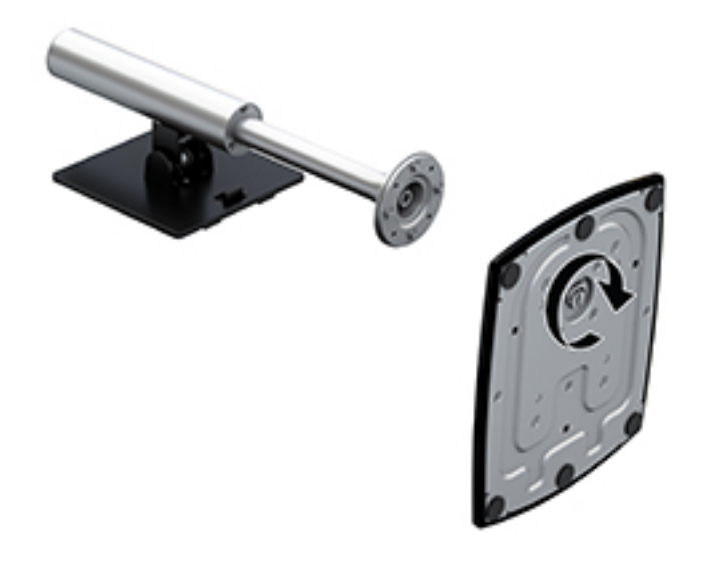

- 2. הנח את הצג כשפניו כלפי מטה על משטח שטוח המכוסה בבד יבש ונקי.
- 3. הכנס את הקצה העליון של לוחית ההרכבה אל מתחת לשפה העליונה (1) של המגרעת בגב הצג.

<span id="page-10-0"></span>**4.** הורד את החלק התחתון של לוחית הרכבת המעמד לתוך המגרעת (2) עד שישתלב למקומו בנקישה והתפס שעל הקצה התחתון של לוחית ההרכבה יקפוץ החוצה.

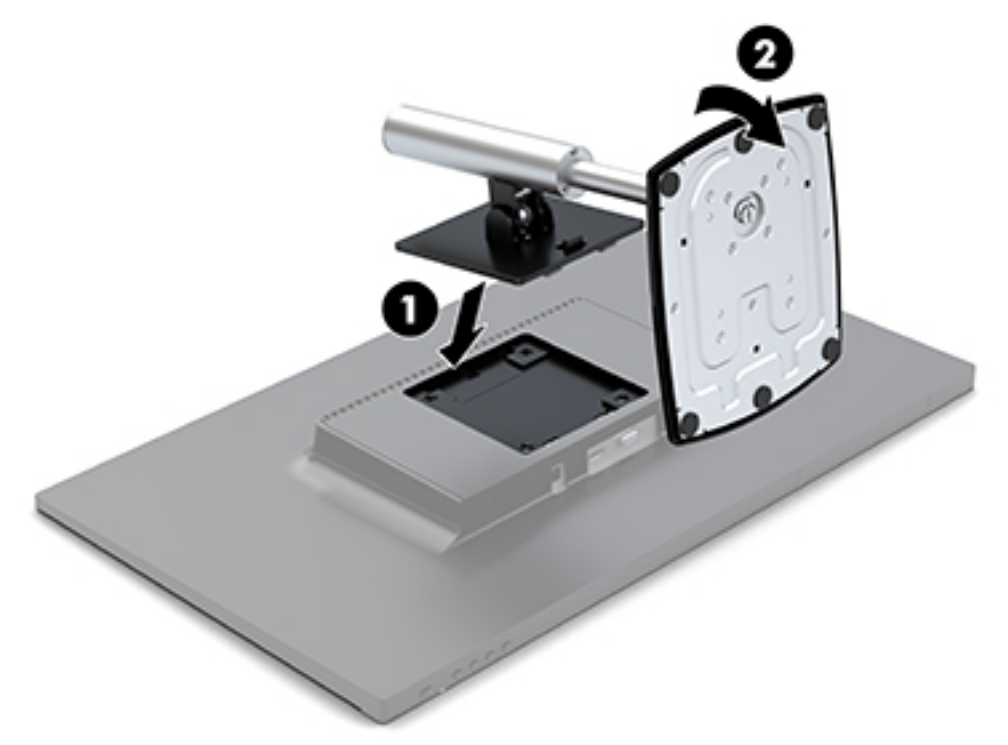

#### **חיבור הכבלים**

**ההער :** הצג פקסומ עם מבחר םיכבל . תזיאר הצג נהיא תכולל את כל םיהכבל םיצגשמו ףיעסב הז .

- 1. הנח את הצג במקום נוח ומאוורר היטב בקרבת המחשב.
	- **2.** חבר כבל ווידאו למחבר כניסת הווידיאו.

ے<br><sup>(</sup>) **הערה: ה**צג יקבע אוטומטית באיזו כניסת קלט קיימים אותות ווידיאו תקפים. ניתן לבחור במקור הקלט על ידי לחיצה על לחצן Menu (תפריט) מתחת למסגרת הצג מימין כדי לפתוח את תפריט המסך (OSD ) ובחירה באפשרות Input Control (בקרת קלט).

● חבר קצה אחד של כבל VGA ליציאת VGA בגב הצג ואת הקצה השני להתקן המקור.

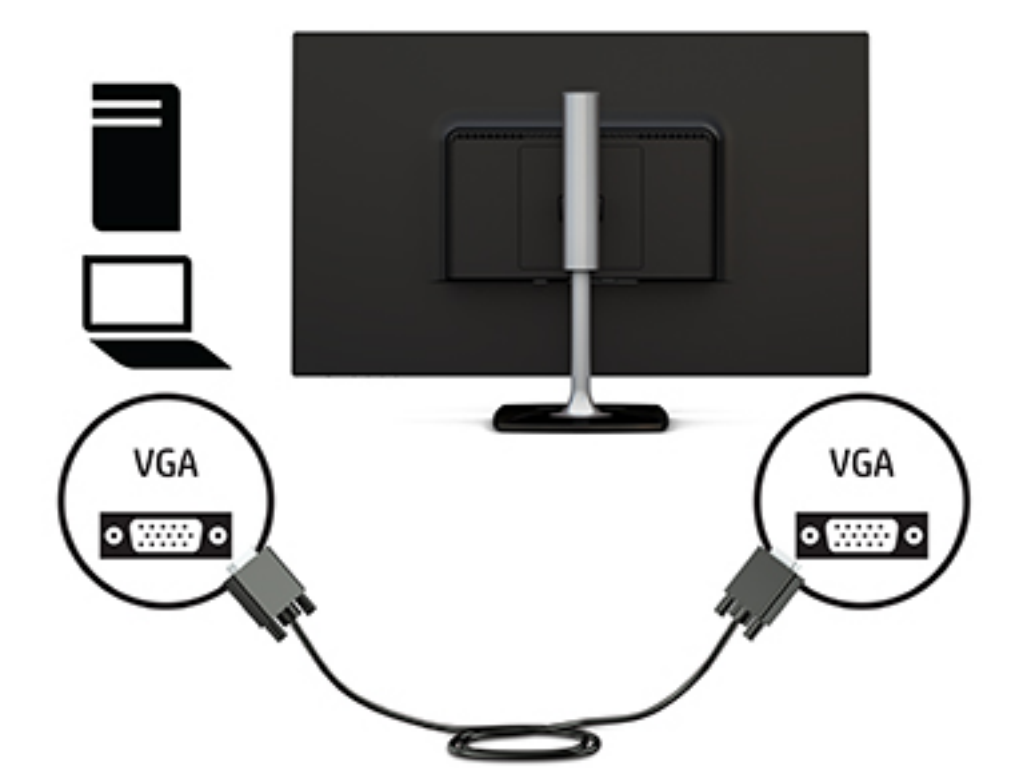

. חבר קצה אחד של כבל HDMI ליציאת HDMI בגב הצג ואת הקצה השני ליציאת HDMI בהתקן המקור

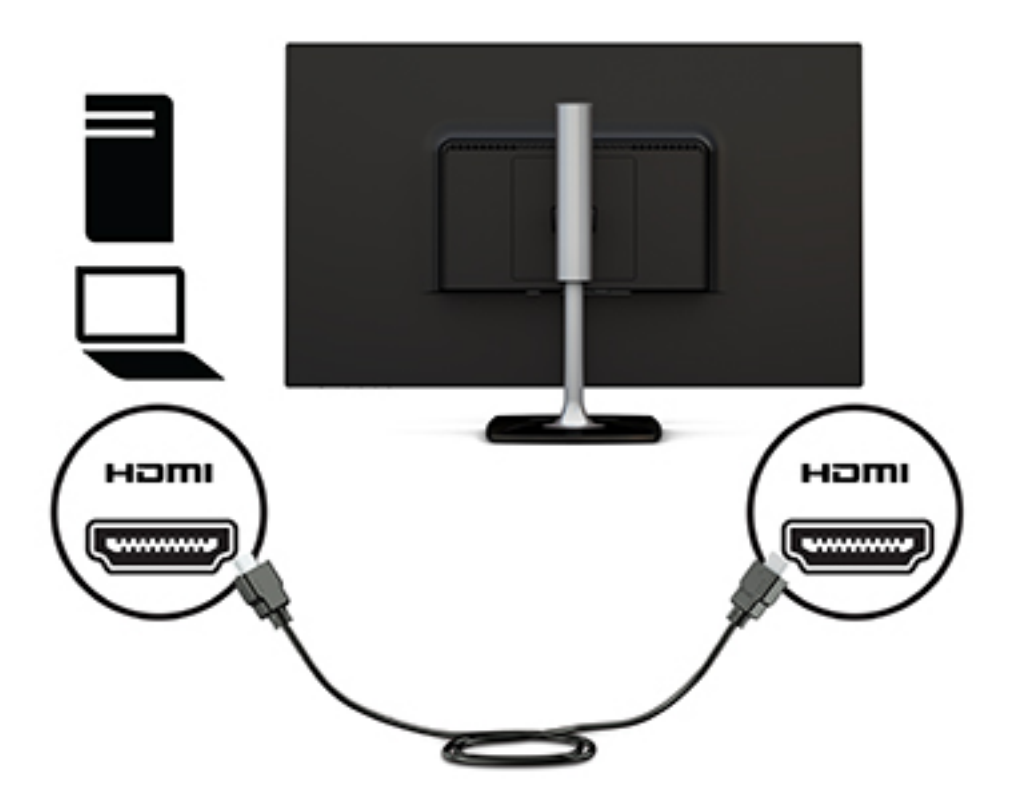

<span id="page-12-0"></span>3. חבר קצה אחד של כבל המתח לשנאי המתח (1) ואת הקצה האחר לשקע חשמל מוארק (2). לאחר מכן, חבר את שנאי המתח לצג ).3(

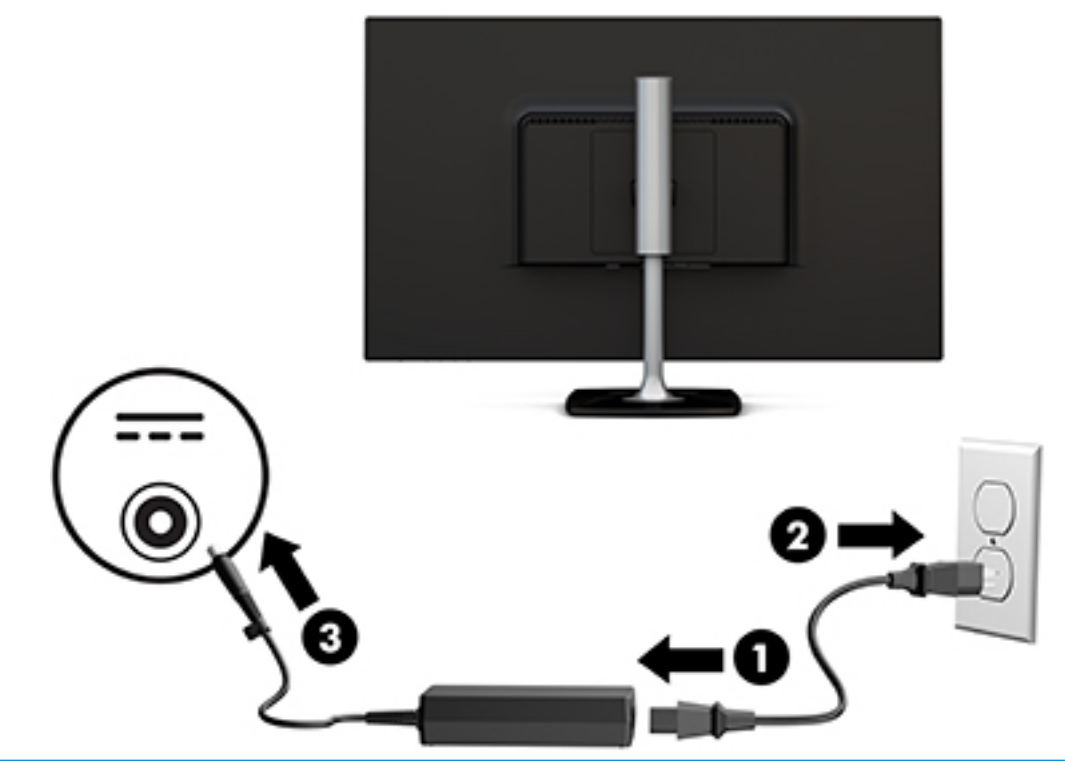

#### **גע אזהרה! ב**די להפחית את הסיכון למכת חשמל או לנזק לציוד: <u>^</u>

אל תשבית את פין ההארקה של כבל החשמל. שקע ההארקה הוא פריט בטיחותי חשוב.

חבר את כבל החשמל לשקע חשמל מוארק (מחובר לאדמה) נגיש בכל עת.

נתק את הציוד ממקור המתח על-ידי ניתוק כבל החשמל משקע החשמל.

מטעמי בטיחות, אין להניח חפצים כלשהם על כבלי חשמל או כבלים אחרים. יש לסדר אותם כך שאיש לא ידרוך עליהם או ימעד בגללם. אין למשוך כבל חשמל. כדי לנתק את הכבל משקע החשמל, אחוז היטב בתקע ומשוך אותו החוצה.

#### **ןנווכו הצג**

1. הטה את הצג קדימה או אחורה כדי להגיע לזווית צפייה נוחה לעין.

<span id="page-13-0"></span>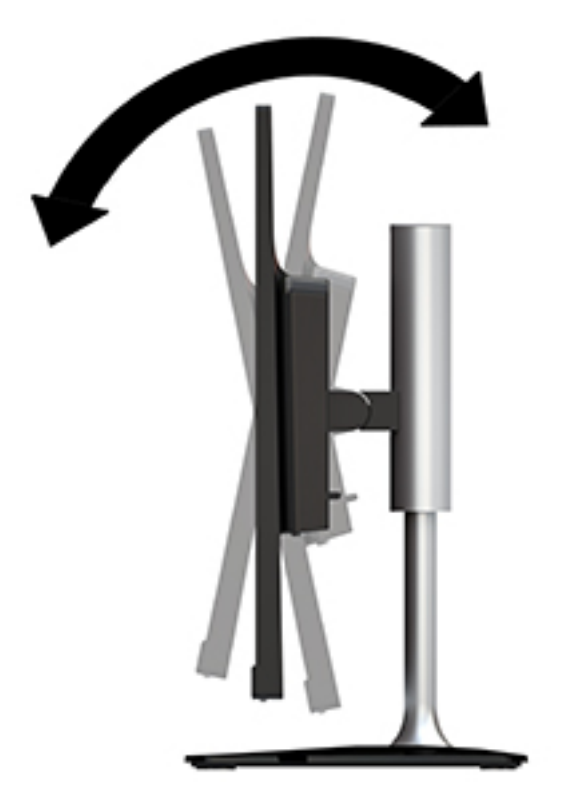

2. אחוז את הצג בשני צדדיו והרם או הורד אותו לגובה נוח לעיניים.

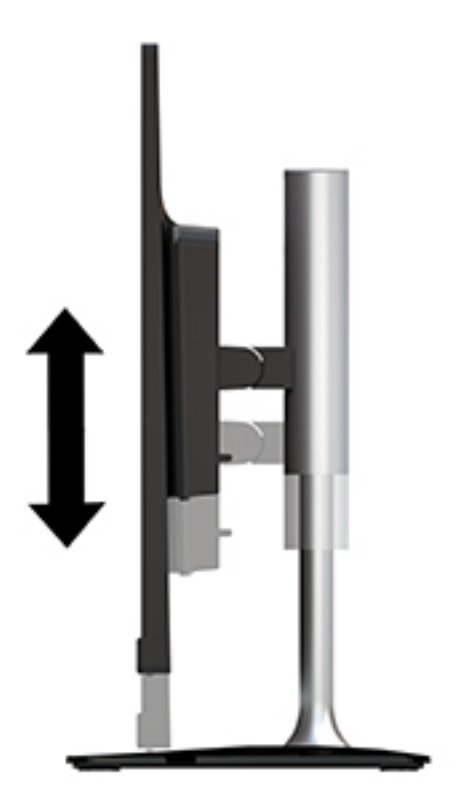

### **הפעלת הצג**

1. לחץ על לחצן ההפעלה כדי להפעיל את המחשב.

**2**. לחץ על לחצן ההפעלה מתחת למסגרת הצג בצד ימין כדי להפעיל אותו.

<span id="page-14-0"></span>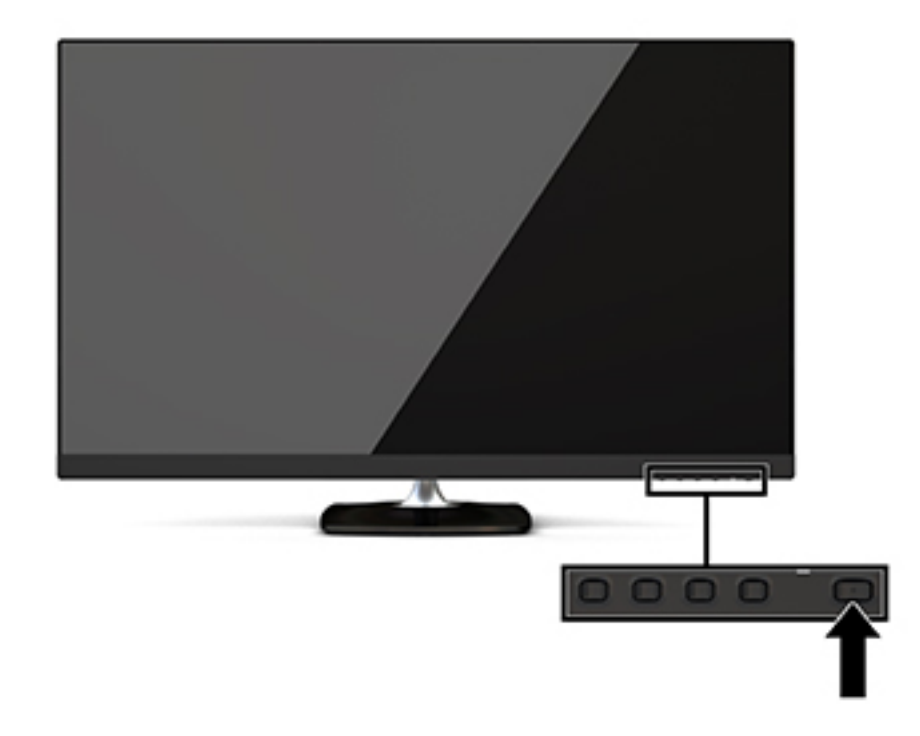

<u>ו **A** זהירות:</u> הצגת תמונה סטטית במשך 12 שעות רצופות או יותר, ללא שינוי עלולה לגרום נזק לצג על ידי צריבת התמונה. כדי למנוע תופעה זו במסך הצג, יש להפעיל תמיד יישום שומר מסך או לכבות את הצג כשאינו בשימוש למשך פרק זמן ארוך. "תמונה שיורית" הוא מצב שעלול להתרחש בכל הצגים המצוידים במרקע LCD. צגים שקיימת בהם תופעת "תמונה צרובה" אינם מכוסים באחריות HP.

אם ללחיצה על כפתור ההפעלה אין השפעה, ייתכן שמנגנון הנעילה Dower Button Lockout (נעילת לחצן הפעלה) הופעל. כדי להפסיק את פעולת המנגנון, לחץ לחיצה ממושכת על כפתור הפעלת הצג במשך 10 שניות.

ن (Menu )Arau) ה**ערה:** ניתן להשבית את נורית ההפעלה דרך תפריט המסך (OSD). לחץ על לחצן Menu (תפריט) מתחת למסגרת הצג מימין ובחר Power Control (בקרת צריכת חשמל), בחר Power LED (בורית הפעלה) ולאחר מכן בחר Off (כבויה).

כאשר הצג מופעל, ההודעה Monitor Status (מצב צג) תופיע למשך 5 שניות. הודעה זו מציינת את כניסת הקלט הפעילה כעת, את מצב הגדרת המיתוג האוטומטי של המקור (מופעל או מופסק; ברירת המחדל היא "מופעל"), את הרזולוצייה הנוכחית המוגדרת ואת הרזולוצייה המומלצת המוגדרת מראש.

הצג סורק אוטומטית את הכניסות של האותות, מאתר אות פעיל ומשתמש בו להצגה על המרקע.

#### **תוינימד ימניס םימ רמויוש נהתמו של HP**

דגמי צגי IPS מתוכננים בטכנולוגיית תצוגה IPS (מיתוג במישור - In-Plane Switching) המספקת זוויות צפייה רחבות מאוד ואיכות תמונה מתקדמת. צגי IPS מתאימים למגוון רחב של יישומים באיכות תמונה מתקדמת. עם זאת, טכנולוגיית צגים זו אינה מתאימה ליישומים המציגים תמונות סטטיות, נייחות או קבועות למשכי זמן ארוכים ללא שימוש בשומרי מסך. בין היישומים האלה ניתן למנות מצלמות מעקב, משחקי וידאו, סמלי לוגו שיווקיים ותבניות המוצגות על המרקע במשך פרקי זמן ארוכים. תמונות סטטיות עלולות לגרום לנזק כתוצאה משימור תמונה, שייראה על המרקע של הצג ככתמים או כסימני מים.

#### **וקרפי המעמד של הצג**

ניתן לפרק את הצג מהמעמד ולהתקין אותו על קיר, על זרוע צידוד או על מתקן הרכבה אחר.

<u>תוכנת: לפני תחילת הפירוק של הצג, ודא שהוא כבוי ושכל הכבלים מנותקים. <u>^</u></u>

- 1. נתק והסר את כל הכבלים מהצג.
- **2**. הנח את הצג כשפניו כלפי מטה על משטח שטוח המכוסה בבד יבש ונקי.
	- **3.** דחוף את תפס השחרור (1) לכיוון החלק העליון של הצג.
- <span id="page-15-0"></span>4. הרם את בסיס המעמד כלפי מעלה (2) כדי לסובב את הקצה התחתון של לוחית ההרכבה אל מחוץ למגרעת בגב הצג.
	- 5. החלק את הקצה העליון של לוחית ההרכבה אל מחוץ למגרעת (3).

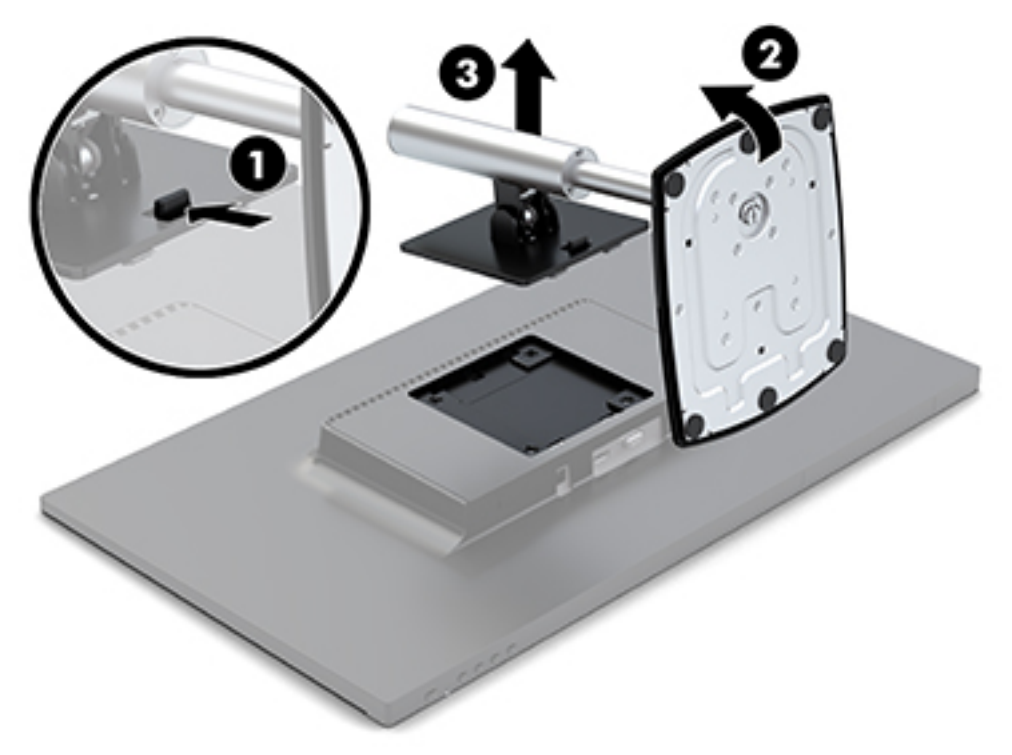

#### **כבתהר הצג**

ניתן להתקין את הצג על קיר, זרוע צידוד או אביזר התקנה אחר.

הצג מצויד בארבע נקודות הרכבה בצד היחידה. נקודות הרכבה אלו תואמות לתקן VESA (Video Electronics Standards Association), המהווה תקן של התעשייה לממשק הרכבה של צגים שטוחים (FD), כגון צגי מחשב שטוחים, צגים נלווים שטוחים ומכשירי טלוויזיה שטוחים.

<u>ר **או הירות: ה**צג תומך בחורי התקנה 1</u>00 מ"מ בהתאם לתקן VESA. כדי לחבר פתרון התקנה של צד שלישי אל הצג, יש להשתמש בברגים שסופקו עם הצג. ברגים אחרים עלולים לגרום נזק לצג. חשוב לוודא עם היצרן של התקן ההרכבה שההתקן תואם לתקן VESA ושכושר נשיאת המשקל הנקוב שלו תואם למשקל הצג. לקבלת הביצועים הטובים ביותר, חשוב להשתמש בכבלי החשמל וההפעלה המצורפים לצג.

כדי לחבר את הצג לזרוע צידוד:

**1.** פרק את [המעמד](#page-14-0) מהצג. ראה <u>פירוק המעמד של הצג בעמוד 9</u>.

2. באמצעות ארבעת הברגים שסופקו עם הצג, חבר את הצג לזרוע הצידוד.

![](_page_16_Picture_1.jpeg)

ניתן לרכוש מחברת HP תושבת שחרור מהיר אופציונלית של HP לצורך התקנת הצג. תושבת השחרור המהיר של HP מתחברת לנקודות ההרכבה על פי תקן VESA, ומאפשרת להרכיב את הצג בכיוונים שונים.

![](_page_16_Picture_3.jpeg)

:HP כדי להתקין את הצג באמצעות תושבת השחרור המהיר של

1. פרק את [המעמד](#page-14-0) מהצג. ראה <u>פירוק המעמד של הצג בעמוד 9</u>.

**2.** באמצעות ארבעת הברגים שסופקו עם הצג, חבר צד אחד של ערכת השחרור המהיר של HP אל הצג.

![](_page_17_Picture_1.jpeg)

8. באמצעות ארבעת הברגים הכלולים בערכת ההרכבה של ההתקן, חבר את הצד השני של תושבת השחרור המהיר של HP להתקן או למשטח שאליו ברצונך לחבר את הצג. בדוק כדי לוודא שתפס השחרור מצביע כלפי מעלה.

![](_page_17_Picture_3.jpeg)

<span id="page-18-0"></span>4. החלק את הצד של התקן ההרכבה המחובר לצג אל תוך החלק השני של התקן ההרכבה שמחובר להתקן או למשטח שעליו ברצונך להרכיב את המחשב. צליל נקישה מציין שהחיבור מאובטח.

![](_page_18_Picture_1.jpeg)

#### **התקנת כבל אבטחה**

ניתן לאבטח את הצג על ידי רתימתו לעצם קבוע באמצעות כבל אבטחה אופציונלי הזמין לרכישה בחברת HP.

![](_page_18_Picture_4.jpeg)

# **2 מושיש בצג**

### **כנהתו תויכנתוו תוריש**

<span id="page-19-0"></span>ניתן להוריד את הקבצים הבאים בכתובת http://www.hp.com/support ולהתקין במחשב:

- $\sim$  הובץ INF (מידע  $\sim$
- י הובצי ICM (התאמת צבע תמונה) (אחד עבור כל מרחב צבעים מכויל)

#### **קובץ המידע**

הובץ INF. מגדיר את משאבי הצג שבהם משתמשות מערכות ההפעלה ®Windows כדי להבטיח את תאימות הצג לכרטיס הגרפי של המחשב.

הצג תואם לשיטת ההפעלה "הכנס-הפעל" של Windows ויתפקד כראוי ללא צורך בהתקנת קובץ INF. תאימות "הכנס-הפעל" של הצג מחייבת שהכרטיס הגרפי יהיה תואם VESA DDC2 ושהצג יתחבר ישירות לכרטיס הגרפי. שיטת "הכנס-הפעל" לא פועלת דרר מחברי BNC נפרדים או דרר תיבות/מאגרי פיצול.

#### **בץקו אמתהת יצבע נהתמו**

קובצי ICM. הם קובצי נתונים המשמשים במקביל גם בתוכניות גרפיקה, כדי לספק התאמת צבעים עקבית בין הצג לבין המדפסת. או ביו סורק לצג. הקובץ מופעל מתור תוכניות גרפיקה התומכות בכלים אלה.

ب<mark>ے הערה: פרופיל צבע ICM נכתב לפי מפרט מבנה הפרופילים של ICM) International Color Consortium (ICM).</mark>

## **מושיש יטבתפר גהתצו על גהתצו )OSD)**

השתמש בתפריט תצוגה על תצוגה (OSD) לכוונון התמונה המוצגת על המסך של הצג על פי העדפות הצפייה שלך. ניתן לפתוח את תפריט המסך (OSD) ולהשתמש בו לביצוע כוונונים באמצעות הלחצנים מתחת למסגרת בצד ימין.

כדי לפתוח את תפריט תצוגה על תצוגה (OSD) ולהשתמש בן לביצוע שינויים, בצע את הפעולות הבאות:

- **1.** אם הצג אינו מופעל עדיין, לחץ על לחצן ההפעלה מתחת למסגרת בצד ימין של הצג כדי להפעילו.
- <mark>2.</mark> לחץ על הלחצן Menu (תפריט) מתחת לצד הימני של המסגרת כדי לפתוח את תפריט תצוגה על תצוגה (OSD).
- 3. השתמש באפשרויות התפריט לניווט, בחירה וכוונון של החלופות בתפריט. האפשרויות משתנות בהתאמה לתפריט או לתפריט המשנה הפעילים.

![](_page_19_Picture_752.jpeg)

הטבלה הבאה מפרטת את אפשרויות הבחירה בתפריט תצוגה על תצוגה (OSD).

<span id="page-20-0"></span>![](_page_20_Picture_767.jpeg)

### **הקצאת יצנלח םיפקד**

לחיצה על אחד מארבעת לחצני הפקדים בחזית מפעילה את הלחצנים ומציגה את הסמלים שלהם בצד שמאל של הלחצנים. להלן ברירת המחדל של סמלי הלחצנים ותפקודיהם.

![](_page_20_Picture_768.jpeg)

ניתן לשנות את תצורת ברירת המחדל של לחצני הפקדים כך שכאשר הלחצנים פעילים, ניתן להפעיל בקלות ובמהירות פריטי תפריט שגרתיים.

כדי להקצות לחצני פקדים:

- **1.** לחץ על אחד מארבעת הלחצנים מתחת למסגרת בצד ימין כדי להפעיל אותם, ולאחר מכן לחץ על לחצן Menu (תפריט) כדי לפתוח את תפריט המסך (OSD).
- **2.** בתפריט תצוגה על תצוגה (OSD), בחר Menu Control (בקרת תפריט), בחר Assign Buttons (הקצאת לחצנים) ולאחר מכן בחר אחת מתוך האפשרויות הזמינות ללחצן המבוקש.
- ه **הערה: נ**יתן להגדיר מחדש רק את שלושת לחצני הפקדים. אי אפשר לשנות את ההגדרות של לחצן Menu (תפריט) או **P** של לחצן Power (הפעלה).

## **מושיש תופשרבא Mode Sleep-Auto( מצב נהיש ימטאוטו (**

בתפריט תצוגה על תצוגה (OSD), הצג תומך באפשרות **Auto-Sleep Mode** (מצב שינה אוטומטי) המאפשרת לך להפעיל או להשבית את מצב חסכון בצריכת החשמל של הצג. כאשר האפשרות Auto-Sleep Mode (מצב שינה אוטומטי) מאופשרת (מאופשרת כברירת מחדל), הצג נכנס למצב חסכון בצריכת חשמל כאשר המחשב המארח מאותת על מעבר למצב חסכון בצריכת חשמל (היעדר אות סנכרון אופקי או אנכי). <span id="page-21-0"></span>לאחר הכניסה למצב שינה וצריכת חשמל מופחתת, המרקע של הצג מוחשך, התאורה האחורית נכבית ונורית חיווי ההפעלה מאירה בצבע ענבר. במצב צריכת חשמל מופחתת, הצג צורך פחות מ-0.5 ואט חשמל. הצג מתעורר ממצב השינה כאשר המחשב המארח שולח לצג אות פעיל (לדוגמה. אם מפעילים את העכבר או את המקלדת).

ניתן להשבית את האפשרות Auto-Sleep Mode (מצב שינה אוטומטי) בתפריט תצוגה על תצוגה (OSD). לחץ על אחד <u>מארבעת הלחצנים מתחת למסגרת בצד ימין כדי להפעיל אותם, ולאחר מכן לחץ על לחצן Menu (תפריט) כדי לפתוח את</u> תפריט המסך (OSD). בתפריט המסך (OSD), בחר באפשרות Power Control (בקרת צריכת חשמל) בחר Auto-Sleep Mode (מצב שינה אוטומטי) ולאחר מכן בחר Off (כבוי).

### **ןנווכו מצב ראו כחול ךנמו**

הפחתת הפליטה של אור כחול מהמרקע מפחיתה את החשיפה של עינייך לאור כחול. צגי HP מאפשרים הגדרה שמפחיתה את הפלט של אור כחול ויוצרת תמונה רגועה יותר עם גירוי מופחת לקריאת תוכן מהמרקע. כדי לכוונן את הצג כך שישתמש בתאורת צפייה נוחה, בצע את הפעולות שלהלן.

- 1**.** לחץ על לחצן Viewing Modes (מצבי תצוגה) מתחת למסגרת בצד ימין.
	- **2.** בחר אחת מההגדרות הבאות של TUV-certified:

Low Blue Light (אור כחול נמוך): מנמיך את האור הכחול להקלה על העיניים בעת הצפייה

Reading (קריאה): ממטב את פליטת האור הכחול ואת הבהירות לצפייה נוחה תחת קורת גג

Night (לילה): כוונון הצג לרמה הנמוכה ביותר של פליטת אור כחול והפחתת ההשפעה של מצב שינה

- **.3** בחר **Return and Save** ( רשמו רוזחו (ידכ רלשמו את הרההגד רגוסול את יטתפר **Mode Viewing**( מצב היפיצ .(בחר באפשרות **Cancel** (ביטול) אם אינך רוצה לשמור את השינויים.
	- **4. בחר Exit (יציאה) בתפריט הראשי.**

# **3 כהיתמ ןופתרו תויבע**

### **פתרון בעיות נפוצות**

הטבלה שלהלן מפרטת בעיות אפשריות, את הגורם האפשרי לכל בעיה ואת הפתרונות המומלצים.

<span id="page-22-0"></span>![](_page_22_Picture_988.jpeg)

# **מושיש ןנוובכו ימטאוטו )קלט יגלואנ (**

כאשר אתה מגדיר בפעם הראשונה את הצג, מאפס להגדרות היצרן או משנה את הרזולוציה של הצג, מנגנון הכוונון האוטומטי יופעל אוטומטית וינסה להביא את המרקע למצב מיטבי.

תוכל גם למטב את ביצועי המסך בקלט VGA (אנלוגי) בכל עת באמצעות תפריט Auto Adjustment (כוונון אוטומטי) בתפריט המסך (OSD). ניתן גם להוריד את התוכנה לתבנית כוונון אוטומטי מהאתר www.hp.com/support.

אין להשתמש בנוהל זה בצג בו משתמשים בכניסה שאינה VGA. אם הצג שברשותך משתמש בכניסת VGA (אנלוגי), ביצוע נוהל זה עשוי לתקן את הבעיות הבאות באיכות התמונה:

- מיקוד מטושטש או לא ברור
- פעתתו נהתמו פולהכ )Ghosting ,)חהומר או תצללמו
	- פסים אנכיים חלשים
	- ס קווים אופקיים דקים הנגררים על המסך
		- תמונה לא ממורכזת  $\bullet$

כדי להשתמש בתכונת ההתאמה האוטומטית:

- **1.** אפשר לצג להתחמם במשך 20 דקות לפני ההתאמה.
- <span id="page-23-0"></span>**2.** לחץ על הלחצן Menu (תפריט) מתחת למסגרת בצד ימין, בחר Image Control (בקרת תמונה), ולאחר מכן בתפריט <u>המסך (OSD), בחר Auto-Adjustment (כוונון אוטומטי). אם התוצאה אינה משביעת רצון, המשך בביצוע הנוהל.</u>
- **.3** בחר תופשרבא **Utility Adjustment-Auto Open**( פתח תיכנתו תוריש אמהלהת תימטאוטו ) .( תןינ דירלהו תיכנתו <u>שירות זו בכתובת www.hp.com/support.) כעת מוצגת תבנית הבדיקה של התצורה.</u>

![](_page_23_Figure_9.jpeg)

**4.** לחץ על המקש ESC או על כל מקש אחר במקלדת כדי לצאת מתבנית הבדיקה.

## **ביטומ תכויא נההתמו )קלט יגלואנ (**

בתפריט תצוגה על תצוגה ניתן לכוונן שני פקדים כדי לשפר את איכות התמונה: הפקדים Clock (שעון) ו-Phase (מופע) זמינים בתפריט תצוגה על תצוגה.

تו **-** הערה: הפקדים Clock (שעון) ו-Phase (מופע) ניתנים להתאמה רק כאשר משתמשים בקלט אנלוגי (VGA). בקלט דיגיטלי לא ניתן להתאים פקדים אלה.

יש לכוון תחילה את Clock (שעון) מכיוון שהגדרות Phase (מופע) תלויות בהגדרה Clock (שעון) הראשית. השתמש בפקדים אלה רק כאשר פונקציית הכוונון האוטומטי אינה מספקת תמונת צג משביעת רצון.

- **e Clock ( שעון) העלה או הורד את הערך כדי להפחית למינימום מקרים בהם פסים ורצועות כלשהם נראים ברקע** המסר.
	- Phase (מופע)—העלה או הורד את הערך כדי להפחית הבהוב או טשטוש של הווידיאו.

<mark>ੇ</mark> הערה: בעת השימוש בפקדים אלה, ניתן להגיע לתוצאות הטובות ביותר באמצעות תוכנת תבנית הכוונון האוטומטי.

בעת הכוונון של ערכי Clock ושל ערכי Phase, אם התמונות בצג מתעוותות, המשך להתאים את הערכים עד שהעיוות ייעלם. כדי לשחזר את הגדרות היצרן, בחר את **Yes (**כן) מהתפריט **Factory Reset (א**יפוס להגדרות יצרן) בתפריט OSD.

לביטול פסים אנכיים (שעון):

- <span id="page-24-0"></span>**1.** לחץ על הלחצן Menu (תפריט) מתחת למסגרת בצד ימין לפתיחת תפריט המסך (OSD), בחר **Image Control** (בקרת תמונה), ולאחר מכן בחר **Clock and Phase** (שעון ומופע).
	- **2.** השתמש בלחצנים על הצג כדי לבטל פסים אנכיים. לחץ על הלחצנים לאט כדי שלא תפספס את נקודת ההתאמה המיטבית.

![](_page_24_Figure_2.jpeg)

**3.** לאחר כוונון השעון, אם מופיעים על המסך טשטוש, הבהוב או פסים, המשך לכוונן את המופע.

להסרת הבהוב או טשטוש (מופע):

- 1. לחץ על הלחצן Menu (תפריט) מתחת למסגרת בצד ימין לפתיחת תפריט המסך (OSD), בחר Image Control (בקרת תמונה), ולאחר מכן בחר Clock and Phase (שעון ומופע).
- **2.** השתמש בלחצנים על הצג לביטול הבהוב או טשטוש. ייתכן שלא ניתן יהיה להעלים הבהוב או טשטוש מסיבות הנובעות מהמחשב עצמו או מהכרטיס הגרפי המותקן בו.

![](_page_24_Picture_721.jpeg)

כדי לתקן את המיקום על המסך (אופקי או אנכי):

- 1**.** לחץ על הלחצן Menu (תפריט) מתחת למסגרת של הצג בצד ימין כדי לפתוח את תפריט המסך (OSD) ולאחר מכן בחר Image Position (מיקום תמונה).
- **2.** לחץ על הלחצנים על הצג כדי לכוונן כראוי את מיקום התמונה באזור התצוגה של הצג. Horizontal Position (מיקום אופקי) מזיז את התמונה שמאלה או ימינה; Vertical Position (מיקום אנכי) מזיז את התמונה למעלה או למטה.

![](_page_24_Picture_11.jpeg)

### **נעילות לחצו**

לחיצה ממושכת במשך 10 שניות על הלחצן Menu (תפריט) נועלת את התפקודים של הלחצן. ניתן לשחזר את תפקודי הלחצנים בלחיצה ממושכת נוספת על הלחצנים במשך 10 שניות. תפקודיות זו זמינה רק כאשר הצג פועל ומציג אות פעיל ותפריט תצוגה על תצוגה (OSD) אינו פעיל.

#### **כתיתמ םיצרמו**

למידע נוסף על השימוש בצג, היכנס לכתובת http://www.hp.com/support ובצע את ההוראות המופיעות על גבי המסך כדי למצוא את המוצר המבוקש.

כאן תוכל:

 $H$ P שוחח בשיחת צ'ט עם טכנאי  $\bullet$ 

ه משות המיכה בצ'אט אינה זמינה בשפה מסוימת, היא תהיה זמינה באנגלית. <u>3</u>

אתר מרכז שירות של HP

### **ילפנ הייהפנ כהילתמ תיהטכנ**

<span id="page-25-0"></span>אם אינך מצליח לפתור בעיה באמצעות העצות בסעיף לפתרון בעיות, ייתכן שתצטרך לפנות לתמיכה הטכנית. הכן את המידע הבא לפני הפניה:

- ם ספר המוצר של הצג $\bullet$
- המספר הסידורי של הצג $\bullet$
- תאריך הרכישה המופיע בחשבונית  $\bullet$ 
	- $\blacksquare$ התנאים שבהם התעוררה הבעיה
		- $\blacksquare$ הודעות שגיאה שהתקבלו
			- תצורת החומרה  $\bullet$
- שם וגרסה של החומרה והתוכנה שבהן אתה משתמש  $\bullet$

### **רתויא ספרהמ ירודיהס ספרמו צרהמו**

המספר הסידורי ומספר המוצר מודפסים על תווית המודבקת בתחתית הצג. מספרים אלה עשויים להיות נחוצים בעת הפנייה לחברת HP בעניין דגם הצג שברשותך.

![](_page_25_Picture_11.jpeg)

# **4 זוקתתח הצג**

### **הנחיות תחזוקה**

- <span id="page-26-0"></span>● ןיא חפתול את תיב הצג או תסולנ תקןל את צרהמו בעצמך. נןוכו רק את םיהפקד םיארהמתו תאורבהו ההפעלה. אם הצג אינו פועל כהלכה או נפל או ניזוק, יש לפנות למפיץ, לחנות או לספק שירות מורשה מטעם חברת HP.
	- יש להשתמש במקור ובחיבור למתח התואמים לצג, כפי שמצוין בתווית או בלוחית בגב הצג.
- כבה את הצג כאשר אינך משתמש בו. ניתן להאריך באופן משמעותי את חיי הצג בעזרת תוכנית של שומר מסך ועל-ידי  $\cdot$ כיבויו כשאינו בשימוש.

جمع السلا<mark>ب: ע</mark>גים שקיימת בהם תופעת "תמונה צרובה" אינם מכוסים באחריות HP.

- בצג יש חריצים ופתחי אוורור. אין לחסום או לכסות פתחים אלה. לעולם אין לדחוף חפצים לחריצים בבית הצג או לפתחים האחרים.
	- החזק את הצג באזור מאוורר היטב, הרחק מאור, מחום או מלחות מופרזים.
- כדי לפרק את המעמד של הצג, יש להניח את הצג כשפניו כלפי מטה, על משטח רך, כדי למנוע שריטות, פגיעות או םיברש במרקע.

#### **יקוינ הצג**

- 1. כבה את הצג ונתק את מתח החשמל מהמחשב על-ידי שליפת התקע של כבל המתח משקע החשמל.
	- **2**. נקה את הצג מאבק על-ידי ביגוב הצג והמארז במטלית רכה, נקייה ואנטי-סטטית.
- 3. במקרים בהם נדרש ניקוי יסודי יותר, השתמש בתערובת מים ואלכוהול איסופרופילי ביחס של 50/50.

ת הייתות: גרסס את חומר הניקוי על המטלית ונגב בעדינות את משטח הצג במטלית הלחה. אסור בהחלט לרסס את חומר <u>(</u> הניקוי ישירות על משטח הצג. הנוזל עלול לחדור לחריצים ולפגוע ברכיבים האלקטרוניים.

<mark>זהירות: א</mark>ין לנקות את המרקע של הצג או את המארז שלו בחומרי ניקוי המכילים חומרים מבוססי נפט כגון בנזן, מדלל או כל חומר דליק אחר. כימיקלים אלה עלולים לגרום נזק לצג.

#### **חמשלו הצג**

יש לשמור את אריזת המחשב במקום המיועד לאחסון. ייתכן שיהיה בה צורך במועד כלשהו, כדי להעביר את הצג או לשלוח אותו.

# **א םימפרט םייטכנ**

<span id="page-27-0"></span>ر -<br>**- صدح الله علاق الله عليه الله عليه الله عليه الله عليه الله عليه الله عليه الله عليه الله عليه الله عليه الله ع** המסירה שלו.

לקבלת המפרטים העדכניים או מפרטים נוספים של המוצר, היכנס לאתר http://www.hp.com/go/quickspecs/ וחפש את דגם הצג המסוים כדי לאתר מפרטים מהירים ספציפיים לדגם.

## **60.5 ס"מ - 23.8 נץיא '**

![](_page_27_Picture_520.jpeg)

## **68.6 ס"מ - 27 נץיא '**

![](_page_27_Picture_521.jpeg)

<span id="page-28-0"></span>![](_page_28_Picture_441.jpeg)

### **תוציזולור גהתצו תורגדמו שאמר**

![](_page_28_Picture_442.jpeg)

### **ישנא מתח**

![](_page_28_Picture_443.jpeg)

## **סהיכנ למצב משתמש**

בתנאים המפורטים להלן, אות בקר הווידיאו עשוי לקרוא לעתים למצב שאינו מוגדר מראש:

- שר משתמש בכרטיס גרפי סטנדרטי.
	- שר נתצב מוגדר מראש.<br>שרו משתמש במצב מוגדר מראש.

במקרים כאלה, ייתכן שתצטרך לכוונן מחדש את הפרמטרים של המרקע של הצג באמצעות תפריט תצוגה על תצוגה (OSD). ניתן לבצע את השינויים באחד המצבים או בכולם ולשמור את השינויים בזיכרון. הצג ישמור באופן אוטומטי את ההגדרה <span id="page-29-0"></span>החדשה, ויזהה את המצב החדש בדיוק כפי שיזהה מצב מוגדר מראש. בנוסף למצבים המוגדרים מראש של היצרן, קיימים לפחות 10 מצבים שמוגדרים על ידי המשתמש שניתן לקבוע ולשמור.

### **ןחסכו כתיבצר שמלח**

הצגים תומכים במצב הספק נמוך. הצג יעבור למצב חסכון בצריכת חשמל כאשר יגלה העדר אות סנכרון אופקי או אות סנכרון אנכי. לאחר זיהוי היעדר של אחד האותות האלה, מסך הצג יוחשך, התאורה האחורית תכבה ונורית ההפעלה תאיר בצבע כתום. כאשר הצג נמצא במצב הספק במוך, הוא ישתמש בפחות מ-0.5 ואט. לפני חזרה למצב פעולה רגיל, הצג יעבור תהליך התחממות קצר.

עיין במדריך למשתמש המצורף למחשב כדי לקבל הוראות בעניין מאפייני החיסכון בחשמל (המכונים לעתים מאפיינים לניהול הספק).

<mark>. **: הערה:** הא</mark>פשרות לעבור למצב של צריכת חשמל נמוכה מתפקדת רק כאשר הצג מחובר למחשב התומך במעבר לצריכת חשמל נמוכה.

על ידי בחירת הגדרות בתוכנית השירות לחיסכון בחשמל של הצג המאפשרת לתכנת את הצג כך שיעבור למצב הספק נמוך בשעה מוגדרת-מראש. כאשר תוכנית השירות לחיסכון בצריכת החשמל של הצג גורמת לצג לעבור למצב צריכת חשמל נמוכה, בורית ההפעלה של הצג מהבהבת בכתום.

# **ב תשוינג**

<span id="page-30-0"></span>HP מעצבת, מייצרת ומשווקת מוצרים ושירותים שכל אדם יכול להשתמש בהם, לרבות אנשים עם מוגבלויות, בין אם באופן עצמאי או עם התקני עזר מתאימים.

### **תויגטכנולו עזר תנתמכו**

מוצרי HP תומכים במגוון רחב של טכנולוגיות עזר במערכת ההפעלה וניתן גם להגדיר את תצורתם כך שיתפקדו בטכנולוגיות עזר נוספות. השתמש בכלי החיפוש שבהתקן המקור המחובר לצג, כדי למצוא פרטים נוספים על אפשרויות הסיוע.

میں اور השירה: למידע נוסף על אודות מוצר מסוים של טכנולוגיית עזר, פנה לשירות הלקוחות של המוצר. <u>W</u>

### **פנייה לתמיכה**

אנו מתמידים בפיתוח שיפורים בנגישות של מוצרינו ושירותינו ומקבלים בברכה משוב של משתמשים. אם יש בעיה במוצר, או אם ברצונך לספר לנו כיצד נעזרת ביכולות הנגישות, אנא פנה אלינו בטלפון 259-5707 (888), בימים ב' עד ו', בין השעות 06:00 עד 21:00 (שעון ההרים). אם אתה חרש או מתקשה בשמיעה, השתמש בציוד TRS/VRS/WebCapTel, פנה אלינו לקבלת תמיכה טכנית או בשאלות בנושאי נגישות בטלפון 656-7058 (877), בימים ב' עד ו', בין השעות 06:00 עד 21:00 (שעון ההרים).